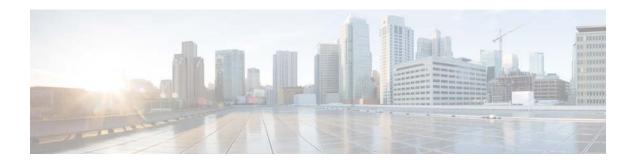

# **I Commands**

This chapter describes the Cisco NX-OS system management commands that begin with the letter I.

# icam monitor entries

To enable Intelligent CAM (iCAM) monitoring of ternary content addressable memory (TCAM) entries, use the **icam monitor entries** command. To disable the iCAM monitoring of TCAM entries, use the **no** form of this command.

icam monitor entries {acl module module inst instance | multicast module module}

no icam monitor entries {acl module module inst instance | multicast module module}

# Syntax Description

| acl           | Specifies the TCAM entries.                                                                                    |
|---------------|----------------------------------------------------------------------------------------------------|
| module module | Specifies the module number. The range is from 1–18 for an 18-slot chassis, and from 1–9 for a 9-slot chassis. |
| inst instance | Specifies the ASIC or forwarding engine instance number. The range is from 0–11.                               |
| multicast     | Specifies the multicast entries.                                                                               |

#### **Command Default**

iCAM monitoring of TCAM entries is not enabled. The historical traffic analytics and predictive analytics cannot be obtained for TCAM entries.

#### **Command Modes**

Global configuration (config)

### **Command History**

| Release                    | Modification                 |
|----------------------------|------------------------------|
| Cisco NX-OS Release 8.2(1) | This command was introduced. |

### **Usage Guidelines**

To use the **icam monitor entries** command, you must enable the iCAM feature using the **feature icam** command.

#### **Examples**

This example shows how to enable iCAM monitoring on TCAM entries and multicast entries:

```
switch# configure terminal
switch(config)# icam monitor entries acl module 3 inst 0
switch(config)# icam monitor entries multicast module 3
```

This example shows how to disable iCAM monitoring on TCAM entries and multicast entries:

```
switch# configure terminal
switch(config)# no icam monitor entries acl module 3 inst 0
switch(config)# no icam monitor entries multicast module 3
```

| Command                                   | Description                                                                                             |
|-------------------------------------------|----------------------------------------------------------------------------------------------------|
| feature icam                              | Enables the iCAM feature.                                                                               |
| icam monitor interval                     | Configures the iCAM monitor interval and the number of intervals in an iCAM monitor history.            |
| icam monitor resource                     | Enables iCAM monitoring on TCAM resources.                                                              |
| show icam entries acl                     | Displays traffic analytics of the ACL TCAM, which includes RACL, VACL, QoS, PBR, WCCP, CoPP, and so on. |
| show icam entries<br>multicast            | Displays traffic analytics of multicast entries.                                                        |
| show icam prediction<br>entries acl       | Displays machine-learning predictive analytics of the TCAM entries.                                     |
| show icam prediction<br>entries multicast | Displays machine-learning predictive analytics of multicast entries.                                    |
| show icam prediction resource             | Displays machine-learning predictive analytics of TCAM resource utilization.                            |
| show icam resource                        | Displays TCAM resource utilization.                                                                     |

# icam monitor interval

To configure the Intelligent CAM (iCAM) monitor interval and the number of intervals in an iCAM monitor history, use the **icam monitor interval** command. To return the monitor interval and the number of intervals to their default values, use the **no** form of this command.

icam monitor interval interval-hours num\_intervals num\_intervals

no icam monitor interval interval-hours num\_intervals num\_intervals

# **Syntax Description**

| interval interval-hours     | Specifies the iCAM monitor interval, in hours. The range is from 1–12. The default is 1, and the interval duration is 7200 sec. |
|-----------------------------|----------------------------------------------------------------------------------------------------|
| num_intervals num_intervals | Specifies the number of intervals in iCAM monitor history. The range is from 168–1344. The default is 168.                      |

#### **Command Default**

The iCAM feature uses the default values of the monitor interval and the number of intervals while monitoring the TCAM entries and resources to obtain traffic analytics.

#### **Command Modes**

Global configuration (config)

### **Command History**

| Release                    | Modification                 |
|----------------------------|------------------------------|
| Cisco NX-OS Release 8.2(1) | This command was introduced. |

#### **Usage Guidelines**

To use the **icam monitor interval** command, you must enable the iCAM feature using the **feature icam** command.

#### **Examples**

This example shows how to configure the iCAM monitoring interval and the number of intervals:

switch# configure terminal

switch(config)# icam monitor interval 2 num\_intervals 200

This example shows how to reset the iCAM monitoring interval and the number of intervals:

switch# configure terminal

 $\verb|switch(config)| \# \ \textbf{no icam monitor interval 2 num\_intervals 200}|$ 

| Command               | Description                               |
|-----------------------|-------------------------------------------|
| feature icam          | Enables the iCAM feature.                 |
| icam monitor entries  | Enables monitoring of the TCAM entries.   |
| icam monitor resource | Enables monitoring of the TCAM resources. |

| Command                                   | Description                                                                                             |
|-------------------------------------------|----------------------------------------------------------------------------------------------------|
| show icam entries acl                     | Displays traffic analytics of the ACL TCAM, which includes RACL, VACL, QoS, PBR, WCCP, CoPP, and so on. |
| show icam entries<br>multicast            | Displays traffic analytics of multicast entries.                                                        |
| show icam prediction<br>entries acl       | Displays machine-learning predictive analytics of TCAM entries.                                         |
| show icam prediction<br>entries multicast | Displays machine-learning predictive analytics of multicast entries.                                    |
| show icam prediction resource             | Displays machine-learning predictive analytics of TCAM resource utilization.                            |
| show icam resource                        | Displays TCAM resource utilization.                                                                     |

# icam monitor resource

To enable Intelligent CAM (iCAM) monitoring on ternary content addressable memory (TCAM) resources, use the **icam monitor resource** command. To disable iCAM monitoring on TCAM resources, use the **no** form of this command.

icam monitor resource {acl\_tcam | fib\_tcam} module module inst instance

no icam monitor resource {acl\_tcam | fib\_tcam} module module inst instance

# **Syntax Descriptionn**

| acl_tcam      | Specifies the access control list (ACL) TCAM resources.                                                        |
|---------------|----------------------------------------------------------------------------------------------------|
| module module | Specifies the module number. The range is from 1–18 for an 18-slot chassis, and from 1–9 for a 9-slot chassis. |
| inst instance | Specifies the ASIC or forwarding engine instance number. The range is from 0–11.                               |
| fib_tcam      | Specifies the forwarding information base (FIB) TCAM resources.                                                |

#### **Command Default**

iCAM monitoring of TCAM resources are not enabled. The historical traffic analytics and predictive analytics cannot be obtained for TCAM resources.

#### **Command Modes**

Global configuration (config)

### **Command History**

| Release                    | Modification                 |
|----------------------------|------------------------------|
| Cisco NX-OS Release 8.2(1) | This command was introduced. |

### **Usage Guidelines**

To use the **icam monitor resource** command, you must enable the iCAM feature using the **feature icam** command.

#### **Examples**

This example shows how to enable iCAM monitoring on ACL TCAM and FIB TCAM resources:

```
switch# configure terminal
switch(config)# icam monitor resource acl_tcam module 3 inst 0
switch(config)# icam monitor resource fib_tcam module 3 inst 0
```

This example shows how to disable iCAM monitoring on ACL TCAM and FIB TCAM resources:

```
switch# configure terminal
switch(config)# no icam monitor resource acl_tcam module 3 inst 0
switch(config)# no icam monitor resource fib_tcam module 3 inst 0
```

| Command                                   | Description                                                                                             |
|-------------------------------------------|----------------------------------------------------------------------------------------------------|
| feature icam                              | Enables the iCAM feature.                                                                               |
| icam monitor entries                      | Enables monitoring of TCAM entries.                                                                     |
| icam monitor interval                     | Configures the iCAM monitor interval and the number of intervals in an iCAM monitor history.            |
| show icam entries acl                     | Displays traffic analytics of the ACL TCAM, which includes RACL, VACL, QoS, PBR, WCCP, CoPP, and so on. |
| show icam entries<br>multicast            | Displays traffic analytics of multicast entries.                                                        |
| show icam prediction<br>entries acl       | Displays machine-learning predictive analytics of TCAM entries.                                         |
| show icam prediction<br>entries multicast | Displays machine-learning predictive analytics of multicast entries.                                    |
| show icam prediction resource             | Displays machine-learning predictive analytics of TCAM resource utilization.                            |
| show icam resource                        | Displays TCAM resource utilization.                                                                     |

# ip access-list

To configure an IP access-list, use the ip access-list command.

ip access-list [acl\_name | match-local-traffic]

#### **Syntax Description**

| acl_name            | Name of the access control list (ACL).                                 |
|---------------------|------------------------------------------------------------------------|
| match-local-traffic | (Optional) Enables access-list matching for locally generated traffic. |

Defaults

None

**Command Modes** 

config-acl

**SupportedUserRoles** 

network-admin VDC-admin

# **Command History**

| Release | Modification                 |
|---------|------------------------------|
| 5.1(1)  | This command was introduced. |

#### **Usage Guidelines**

This command does not require a license.

# **Examples**

This example shows how to configure an IP access list:

switch# configure terminal

switch(config) # ip access-list match\_12\_pkts
switch(config-acl) # permit ip 12.0.0.0 0.255.255.255 any
switch(config-acl) #

| Command             | Description                                                                                               |
|---------------------|----------------------------------------------------------------------------------------------------|
| filter access-group | Applies an access control group to an Encapsulated Remote Switched Port Analyzer (ERSPAN) source session. |

# ip dscp

To configure the differentiated devices code point (DSCP) value of the packets in the Encapsulated Remote Switched Port Analyzer (ERSPAN) traffic, use the **ip dscp** command.

ip dscp\_value

# **Syntax Description**

| dscp_value | Value of the DSCP of the packets in the ERSPAN traffic. The range is from 0 to |
|------------|--------------------------------------------------------------------------------|
|            | 63.                                                                            |

# Defaults

0

# **Command Modes**

config-erspan-src

# **SupportedUserRoles**

network-admin network-operator

# **Command History**

| Release | Modification                 |
|---------|------------------------------|
| 5.1(1)  | This command was introduced. |

# **Usage Guidelines**

This command does not require a license.

# Examples

This example shows how to configure the DSCP value of the packets in the ESRSPAN traffic:

switch# configure terminal
switch(config)# monitor session 5 type erspan-source
switch(config-erspan-src)# ip dscp 10
switch(config-erspan-src)#

| Command         | Description                                                                                                    |
|-----------------|----------------------------------------------------------------------------------------------------|
| ip ttl          | Configures the IP time-to-live (TTL) value of the ERSPAN traffic.                                                    |
| monitor-session | Enters the monitor configuration mode for configuring an ERSPAN or SPAN session for analyzing traffic between ports. |

# ip flow monitor

To enable a Flexible NetFlow flow monitor for traffic that the router is receiving or forwarding, use the **ip flow monitor** command. To disable a Flexible NetFlow flow monitor, use the **no** form of this command.

ip flow monitor monitor-name {input | output} [sampler sampler-name]

#### **Syntax Description**

| monitor-name | Name of a flow monitor that you previously configured.                                         |
|--------------|------------------------------------------------------------------------------------------------|
| input        | Monitors traffic that the routers are receiving on the interface.                              |
| output       | Monitors traffic that the routers are transmitting on the interface.                           |
| sampler      | (Optional) Specifies the name of a flow sampler for the flow monitor.                          |
| sampler-name | Flow sampler for this flow monitor using the name of a sampler that you previously configured. |

**Defaults** Disabled

**Command Modes** Interface configuration

SupportedUserRoles

network-admin vdc-admin

#### **Command History**

| Release | Modification                 |
|---------|------------------------------|
| 4.0(1)  | This command was introduced. |

#### **Usage Guidelines**

You must have already created a flow monitor by using the **flow monitor** command before you can apply the flow monitor to an interface with the **ip flow monitor** command to enable traffic monitoring with Flexible NetFlow.

You must have already created a sampler by using the **sampler** command before you can enable a flow sampler for this flow monitor with the **ip flow monitor** command.

When adding a sampler to a flow monitor, only packets that are selected by the named sampler are entered into the cache to form flows. Each use of a sampler results in separate statistics being stored for that usage.

You cannot add a sampler to a flow monitor after the flow monitor has been enabled on an interface. You must remove the flow monitor from the interface before you enable the same flow monitor with a sampler. See the "Examples" section for more information.

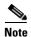

The statistics for each flow needs to be scaled to give the expected true usage. For example, if you are using a 1 in 10 sampler, you must multiply the packet and byte counters by 10.

This command does not require a license.

#### **Examples**

This example shows how to enable a flow monitor for monitoring input traffic:

```
switch(config)# vlan configuration 2
switch(config-vlan-config)# ip flow monitor FLOW-MONITOR-1 input
```

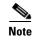

- VLAN configuration mode enables you to configure VLANs independently of their creation, which is required for VTP client support.
- Egress NetFlow on VLAN is not supported

This example shows how to enable a flow monitor for monitoring output traffic:

```
switch(config)# interface ethernet0/0
switch(config-if)# ip flow monitor FLOW-MONITOR-1 output
```

This example shows how to enable the same flow monitor on the same interface for monitoring input and output traffic:

```
switch(config) # interface ethernet0/0
switch(config-if) # ip flow monitor FLOW-MONITOR-1 input
switch(config-if) # ip flow monitor FLOW-MONITOR-1 output
```

This example shows how to enable two different flow monitors on the same interface for monitoring input and output traffic:

```
switch(config) # interface ethernet0/0
switch(config-if) # ip flow monitor FLOW-MONITOR-1 input
switch(config-if) # ip flow monitor FLOW-MONITOR-2 output
```

This example shows how to enable the same flow monitor on two different interfaces for monitoring input and output traffic:

```
switch(config) # interface ethernet0/0
switch(config-if) # ip flow monitor FLOW-MONITOR-1 input
switch(config) # interface ethernet1/0
switch(config-if) # ip flow monitor FLOW-MONITOR-1 output
```

This example shows how to enable two different flow monitors on two different interfaces for monitoring input and output traffic:

```
switch(config) # interface ethernet0/0
switch(config-if) # ip flow monitor FLOW-MONITOR-1 input
switch(config) # interface ethernet1/0
switch(config-if) # ip flow monitor FLOW-MONITOR-2 output
```

This example shows how to enable a flow monitor for monitoring input traffic with a sampler to limit the input packets that are sampled:

```
switch(config) # interface ethernet0/0
switch(config-if) # ip flow monitor FLOW-MONITOR-1 input sampler SAMPLER-1
```

This example shows how to enable a flow monitor for monitoring output traffic with a sampler to limit the output packets that are sampled:

```
switch(config) # interface ethernet0/0
switch(config-if) # ip flow monitor FLOW-MONITOR-1 output sampler SAMPLER-1
```

This example shows how to enable two different flow monitors for monitoring input and output traffic with a sampler on the flow monitor that is monitoring input traffic to limit the input packets that are sampled:

```
switch(config)# interface ethernet0/0
switch(config-if)# ip flow monitor FLOW-MONITOR-1 input sampler SAMPLER-1
switch(config-if)# ip flow monitor FLOW-MONITOR-2 output
```

This example shows how to enable two different flow monitors for monitoring input and output traffic with a sampler on the flow monitor that is monitoring output traffic to limit the output packets that are sampled:

```
switch(config)# interface ethernet0/0
switch(config-if)# ip flow monitor FLOW-MONITOR-2 input
switch(config-if)# ip flow monitor FLOW-MONITOR-2 output sampler SAMPLER-1
```

This example shows what happens when you try to add a sampler to a flow monitor that has already been enabled on an interface without a sampler:

```
switch(config)# interface Ethernet0/0
switch(config-if)# ip flow monitor FLOW-MONITOR-1 input sampler SAMPLER-1
% Flow Monitor: Flow Monitor 'FLOW-MONITOR-1' is already on in full mode and cannot be enabled with a sampler.
```

This example shows how to remove the flow monitor from the interface so that it can be enabled with the sampler:

```
switch(config) # interface Ethernet0/0
switch(config-if) # no ip flow monitor FLOW-MONITOR-1 input
switch(config-if) # ip flow monitor FLOW-MONITOR-1 input sampler SAMPLER-1
```

This example shows how to remove a sampler from a flow monitor on an interface by entering the **flow monitor** command again without the **sampler** *sampler-name* keyword and argument:

```
switch(config)# interface Ethernet0/0
switch(config-if)# ip flow monitor FLOW-MONITOR-1 input
% Flow Monitor: Flow Monitor 'FLOW-MONITOR-1' is already on in sampled mode and cannot be enabled in full mode.
```

This example shows how to remove the flow monitor that was enabled with a sampler from the interface so that it can be enabled without the sampler:

```
switch(config)# interface Ethernet0/0
switch(config-if)# no ip flow monitor FLOW-MONITOR-1 input sampler SAMPLER-1
switch(config-if)# ip flow monitor FLOW-MONITOR-1 input
```

| Command       | Description              |
|---------------|--------------------------|
| flow exporter | Creates a flow exporter. |
| flow monitor  | Creates a flow monitor.  |
| flow record   | Creates a flow record.   |
| sampler       | Creates a flow sampler.  |

# ip tftp source-interface

To configure source interface feature for TFTP client, use the **ip tftp source-interface** command. To disable this feature, use the **no** form of the command.

ip tftp source-interface ethernet slot/chassis number | loopback virtual interface number

no ip tftp source-interface ethernet slot/chassis number | loopback virtual interface number

### **Syntax Description**

| ethernet                    | Specifies the ethernet IEEE 802.3z.                                  |
|-----------------------------|----------------------------------------------------------------------|
| slot/chassis number         | Specifies the slot or chassis number. The range is from 1 to 253.    |
| loopback                    | Specifies the loopback interface.                                    |
| virtual interface<br>number | Specifies the virtual interface number. The range is from 0 to 1023. |

#### **Defaults**

None

#### **Command Modes**

Global configuration mode

#### **SupportedUserRoles**

network-admin VDC-admin

#### **Command History**

| Release | Modification                 |
|---------|------------------------------|
| 5.2(1)  | This command was introduced. |

# **Usage Guidelines**

This command does not require a license.

#### **Examples**

This example shows how to configure the ethernet IEEE 802.3z:

#### switch# configure terminal

switch(config)# ip tftp source-interface ethernet 1/ 1
switch(config)#

This example shows how to configure the loopback interface:

switch(config)# ip tftp source-interface loopback 1
switch(config)#

| Command                | Description                              |
|------------------------|------------------------------------------|
| show ip tftp interface | Displays source TFTP client information. |
| source-interface       |                                          |

# ip ttl

To configure the IP time-to-live (TTL) value of the Encapsulated Remote Switched Port Analyzer (ERSPAN) traffic, use the **ip ttl** command.

**ip ttl** *ttl\_value* 

### **Syntax Description**

Defaults

255

**Command Modes** 

config-erspan-src and config-erspan-dst

#### **SupportedUserRoles**

network-admin network-operator

# **Command History**

| Release | Modification                 |
|---------|------------------------------|
| 5.1(1)  | This command was introduced. |

#### **Usage Guidelines**

This command does not require a license.

#### **Examples**

This example shows how to configure the IP TTL value of the ESRSPAN source:

#### switch# configure terminal

switch(config) # monitor session 5 type erspan-source
switch(config-erspan-src) # ip ttl 30
switch(config-erspan-src) #

This example shows how to configure the IP TTL value of the ESRSPAN destination:

#### switch# configure terminal

switch(config)# monitor session 3 type erspan-destination
switch(config-erspan-dst)# ip ttl 35
switch(config-erspan-dst)#

| Command         | Description                                                                                                    |
|-----------------|----------------------------------------------------------------------------------------------------|
| ip dscp         | Configures the DSCP value of the packets in the ERSPAN traffic.                                                      |
| monitor-session | Enters the monitor configuration mode for configuring an ERSPAN or SPAN session for analyzing traffic between ports. |

ip ttl